# **X&0**

# **Introducere**

Proiectul consta in implementarea unui joc de x si 0 pe un LCD, iar interactiunea cu jucatorul va fi realizata prin joystick sau telefon cu ajutorul unui modul Bluetooth.

Scopul proiectului este de a realiza un joc interactiv cu ajutorul unor componetente hardware.

Ideea a venit de pe pagina cu idei pentru proiecte. M-am inspirat de acolo si am adaugat cateva imbunatatiri la proiectul initial.

#### **Descriere generală**

O schemă bloc cu toate modulele proiectului vostru, atât software cât şi hardware însoţită de o descriere a acestora precum și a modului în care interacționează.

Exemplu de schemă bloc:<http://www.robs-projects.com/mp3proj/newplayer.html>

Pozitionarea aleasa de jucatori in matricea de 3×3 poate fi realizata atat printr-un joystick cat si cu telefonul(butoanele w, a , s, d) care este conectat printr-un modul bluethooth. Cand alegem o poztite se va reda un sunet cu ajutorul buzzer-ului, iar cand castiga unul din jucatori va fi redat un sunet mai vesel. Jocul va fi afisat pe un ecran LCD unde va fi posibila urmarirea evolutiei jocului.

 $\pmb{\times}$ 

## **Hardware Design**

Aici puneți tot ce ține de hardware design:

- listă de piese
- scheme electrice (se pot lua şi de pe Internet şi din datasheet-uri, e.g. <http://www.captain.at/electronic-atmega16-mmc-schematic.png>)
- diagrame de semnal
- rezultatele simulării

Listă de piese:

LCD Modul Bluetooth Joystik Arduino Fire Buzzer.

## **Schema Electrica**

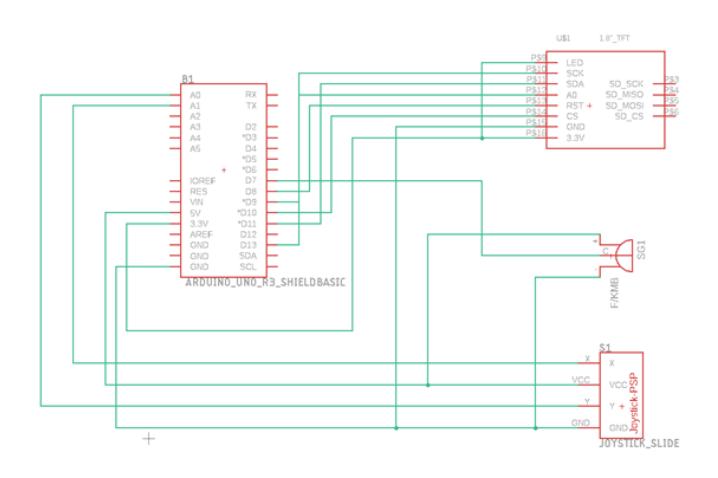

## **Software Design**

Descrierea codului aplicației (firmware):

- mediu de dezvoltare (if any) (e.g. AVR Studio, CodeVisionAVR)
- librării şi surse 3rd-party (e.g. Procyon AVRlib)
- algoritmi şi structuri pe care plănuiţi să le implementaţi
- (etapa 3) surse şi funcţii implementate

Implementare:

Ecranul initial este reprezentat de table pentru x&0. Tabla este construita in functie de lungimea/latimea LCD-ului, iar poztiile sunt alese tot in functe de acestea. Prima pozitie care apare este cea din stanga sus, care va fi selectata prin umplerea patratului cu rosu. Prin miscarea Joystick-ului ne putem muta pe tabla pentru a alege pozitia. Atunci cand apasam butonul joystick-ului selectam o pozitie, iar buzzerul va scoate un sunet scurt.

Pozitiile deja alese vor fi retinute in niste vectori de poztii, iar numarul de miscari va fi incrementat intr-un counter. Daca jocul este castigat pe ecran va fi afisat un mesaj : "X won"/"0 won" si buzzerul va scoate un sunet mai lung. Daca este remiza se va afisa "Draw".

Mediu de dezvoltare:

Arduino IDE

Biblioteci folosite:

TFT- pentru LCD-ul TFT KMR 1.8 SPI

SPI

AxisJoystick – pentru Joystick.

# **Rezultate Obţinute**

Care au fost rezultatele obținute în urma realizării proiectului vostru.

Last update:<br>2022/05/27 14:05

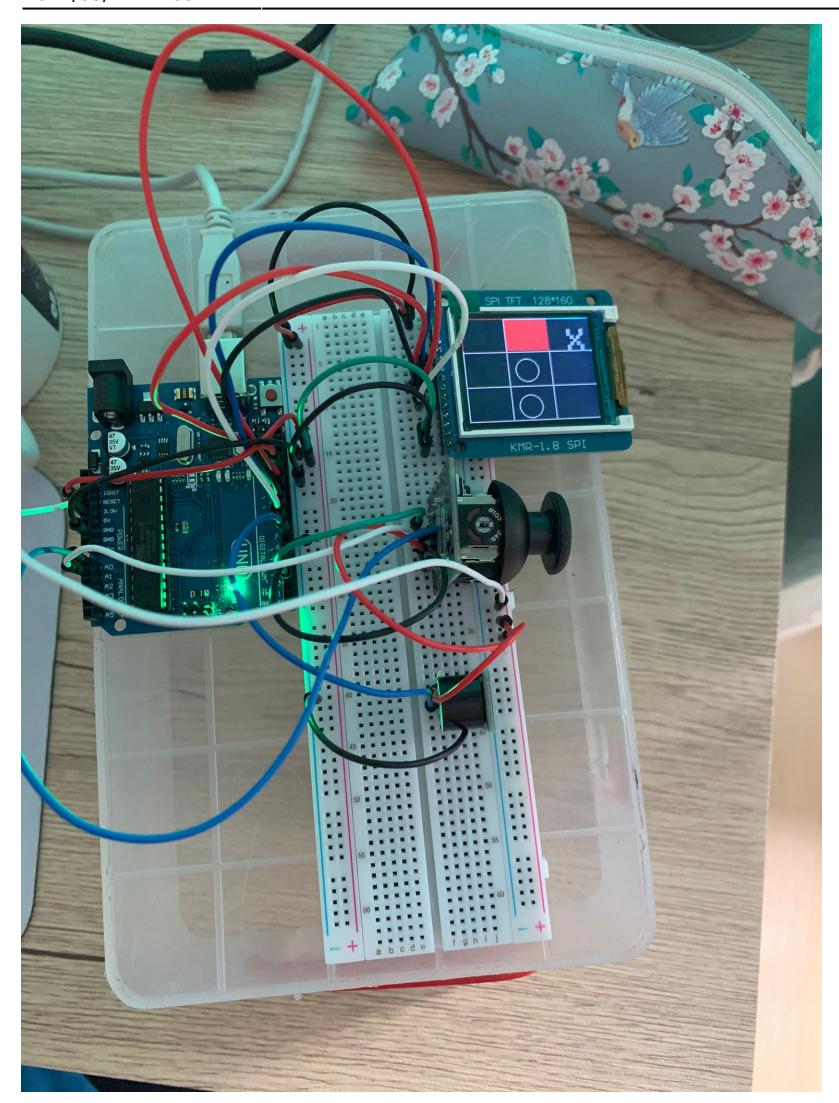

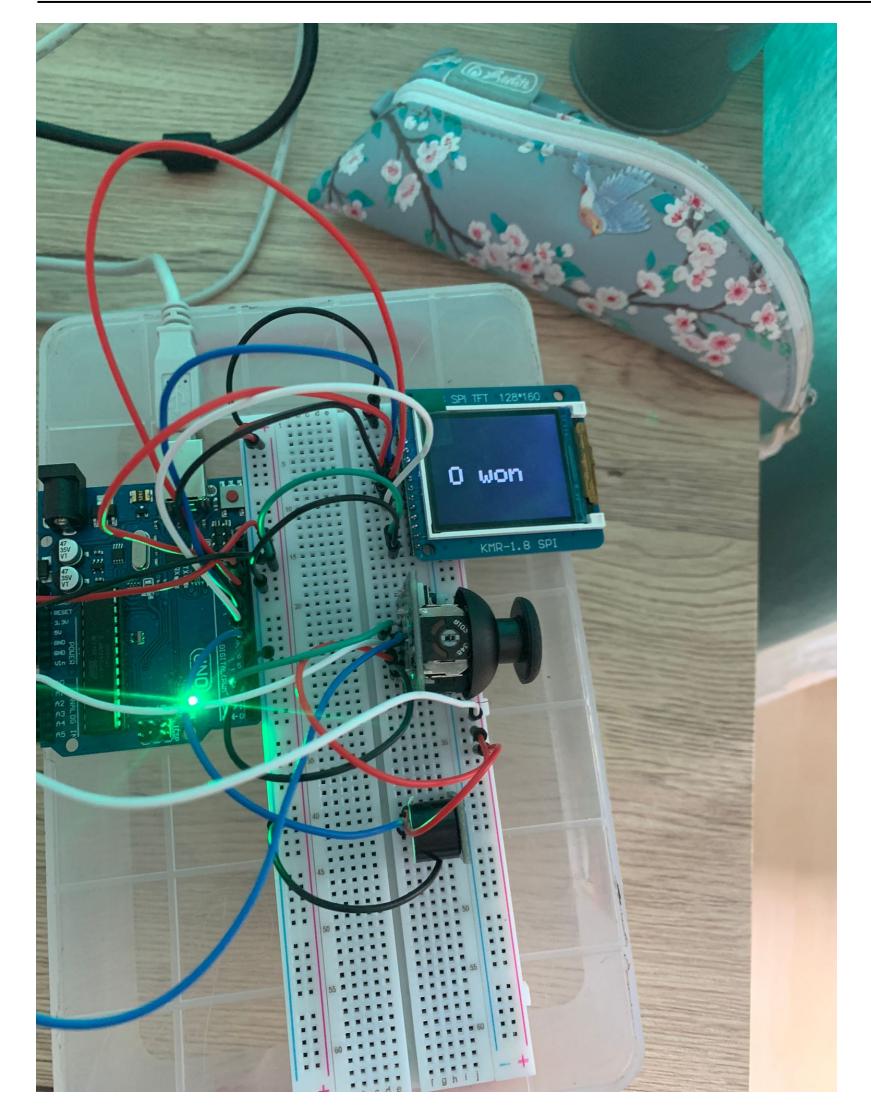

# **Concluzii**

Am intampinat cateva probleme la implementarea functionalitatii joystick-ului, pana am descoperit biblioteca AxisJoystick.

Nu am reusit sa implementez functionalitatea modului bluethooth, insa in final jocul a iesit destul de bine, am avut o experienta placuta din care am invatat sa lucrez cu Arduino Uno, LCD, Joystick si buzzer.

## **Download**

O arhivă (sau mai multe dacă este cazul) cu fişierele obţinute în urma realizării proiectului: surse, scheme, etc. Un fişier README, un ChangeLog, un script de compilare şi copiere automată pe uC crează întotdeauna o impresie bună  $\odot$ .

Fişierele se încarcă pe wiki folosind facilitatea **Add Images or other files**. Namespace-ul în care se

încarcă fişierele este de tipul **:pm:prj20??:c?** sau **:pm:prj20??:c?:nume\_student** (dacă este cazul). **Exemplu:** Dumitru Alin, 331CC → **:pm:prj2009:cc:dumitru\_alin**.

[savu\\_oana\\_333ac.rar](http://ocw.cs.pub.ro/courses/_media/pm/prj2022/imacovei/savu_oana_333ac.rar)

#### **Jurnal**

- $\cdot$  19.04.2022 : Alegere proiect
- 21.04.2022 : Realizare pagină
- $\cdot$  16.05.2022 : Au venit piesele
- 17.05.2022 : LCD-ul era prea mic a trebuit sa comand altul
- 20.05.2022 : Asamblare Proiect
- 26.05.2022 : Finalizare cod proiect
- 27.05.2022 : Finalizare Documentatie

#### **Bibliografie/Resurse**

Listă cu documente, datasheet-uri, resurse Internet folosite, eventual grupate pe **Resurse Software** şi **Resurse Hardware**.

[Export to PDF](http://ocw.cs.pub.ro/?do=export_pdf)

<https://mschoeffler.com/2019/06/20/arduino-tutorial-making-the-kmr-1-8-spi-tft-display-work/>

[https://exploreembedded.com/wiki/Analog\\_JoyStick\\_with\\_Arduino](https://exploreembedded.com/wiki/Analog_JoyStick_with_Arduino)

<https://www.best-microcontroller-projects.com/arduino-joystick.html>

Laboratoare Pm.

From: <http://ocw.cs.pub.ro/courses/> - **CS Open CourseWare**

Permanent link: **[http://ocw.cs.pub.ro/courses/pm/prj2022/imacovei/oana\\_georgiana.savu](http://ocw.cs.pub.ro/courses/pm/prj2022/imacovei/oana_georgiana.savu)**

Last update: **2022/05/27 14:05**

 $\pmb{\times}$